# Using Java 8 to Process Government Open Data

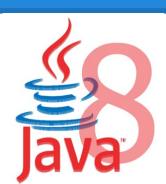

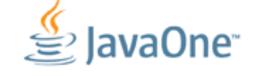

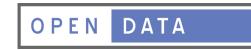

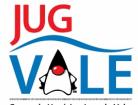

Grupo de Usuários Java do Vale

# **About William Antonio Siqueira**

- → Graduated at Sao Paulo Technology College (FATEC SJC)
- → JUG Vale Coordinator and Founder
- → Java Programmer for 6 years
- → Transparencia Hacker SJC
- → Works at Red Hat supporting JBoss products
- → Post Graduating at ABC Federal College (UFABC)
- → Blogger, JavaFX & Open Source lover
- → Speaker at Java One, FISL, TDC;

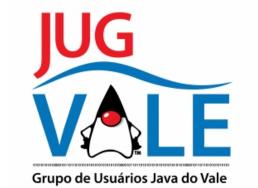

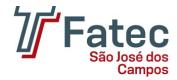

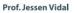

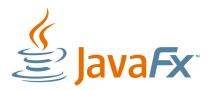

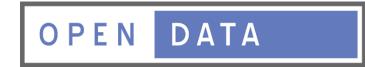

# **About this presentation**

#### ★ About Open Data movement

### ★ Programmers and Open data

#### ★ How Java 8 can help?

★ Some code and small sample applications

# The Big Idea

Work with **government** and non profit organizations to **open their data**, so everyone will be able to handle this data in order to **create applications**, **mix** with other data (mashup) or just create ways to better **visualize the information** behind the data.

With open data we can improve democracy, create a more efficient government, and smart cities.

# What is open data

# "Open data can be freely **used**, **modified**, and **shared** by **anyone** for any purpose"

http://opendefinition.org/od/

# The Open Data movement

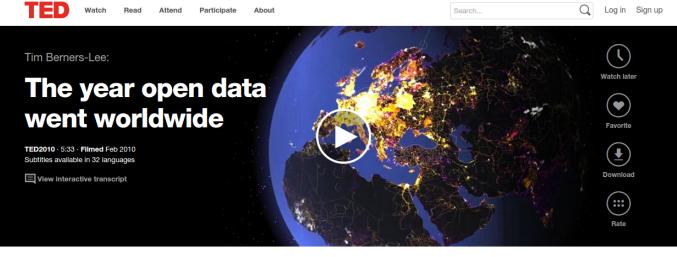

share 1 f and this idea 1 f and this idea 1 f an

Gained strength with Tim Berners-Lee talk at TED: http://www.ted.com/talks/tim berners lee the year open data went worldwide?language=en

# Resistance

Sometimes it's hard to get data from institutions, mainly from governments. Reasons:

- They don't understand the benefits of opening their data;
- Political reasons;
- Bureaucracy;

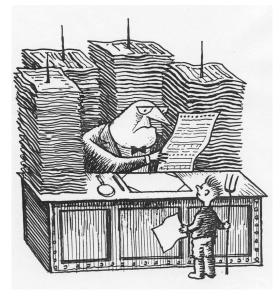

# But no one can stop it

Clay Shirky explain why internet will help to create the new government <a href="http://www.ted.com/talks/clay\_shirky\_how\_the\_internet\_will\_one\_day\_transform\_government">http://www.ted.com/talks/clay\_shirky\_how\_the\_internet\_will\_one\_day\_transform\_government</a>

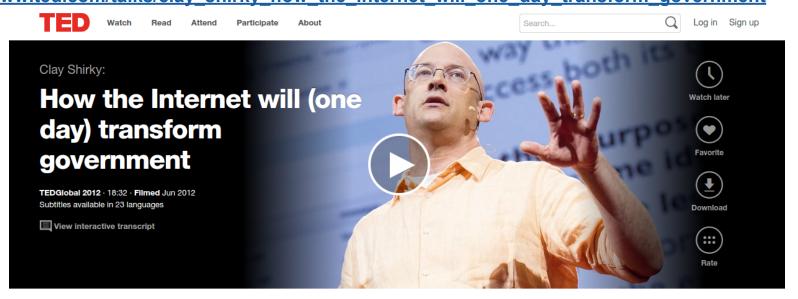

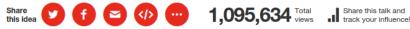

In spite of you, tomorrow will be another day. I ask you, where will you hide from the great euphoria? How will you prohibit when the rooster insists on crowing? New water flowing, and our people loving one another, without stopping - rough translation from Chico Buarque's music "Apesar de Voce"

# **Governments and open data**

#### Countries are opening their data (open data portals)

- data.sfgov.org \*
- ✤ data.gov
- dados.gov.br
- data.gov.uk
- data.gov.au
- data.gov.in

. . . .

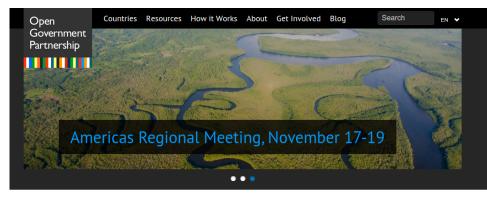

#### What is the Open Government Partnership?

OGP was launched in 2011 to provide an international platform for domestic reformers committed to making their governments more open, accountable, and responsive to citizens. Since then, OGP has grown from 8 countries to the 65 participating countries indicated on the map below. In all of these countries, government and civil society are working together to develop and implement ambitious open government reforms.

• SF was ellected as the best city for open data in US! http://www.governing.com/news/headlines/sanfrancisco-is-the-best-city-for-open-aata.html

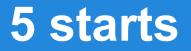

However, a lot still must be done...

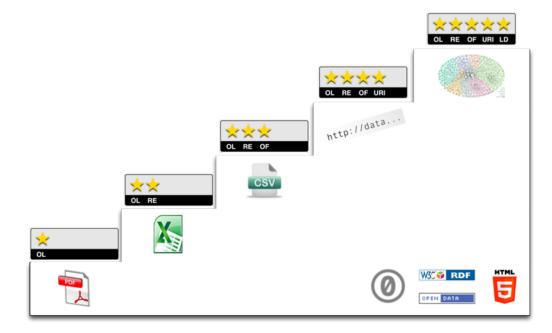

#### http://5stardata.info/

# How can programmers help?

Depending on the format of available data, we might need to:

**Extract:** Retrieve data from web pages, pdfs, etc;

**Transform:** Make the data available in computer readable formats. Aggregate and reduce operations;

**Combine:** Take data from various sources and combine them (like security + education information);

**Display:** Create some way to expose the information behind the data.

# **Open Data apps**

The number of open data apps is growing tremendously! A few years ago we would have only a few samples of open data apps, but today we have infinite apps! Famous open data apps categories:

- Public transportation
- Public services
- Citizens commenting government decisions
- Data about violent and crime ocurrencies

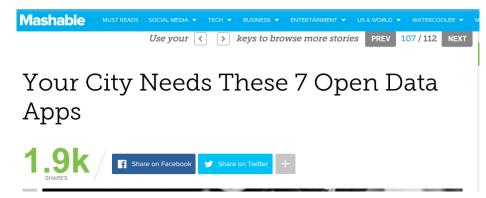

http://mashable.com/2012/11/07/open-data-city-apps/

# "Transparencia Hacker" movement

A movement to help to make the open data movement happen, improve transparency and help citizens participation in government by creating applications that explore open data

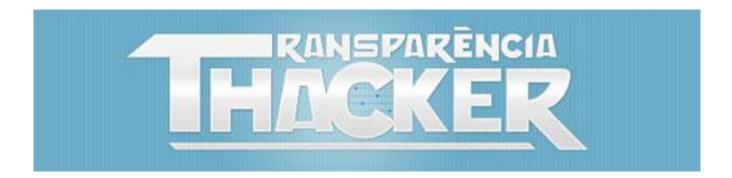

https://speakerdeck.com/alegomes/how-civil-society-is-driving-the-open-data-portal-development-in-brazil

# "Transparencia SJC" movement

'Hackers do bem' criam grupo para cobrar transparência nas contas da Prefeitura de S. José

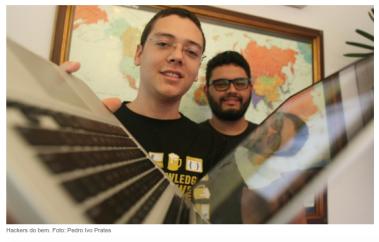

Câmara e autarquias também estão na mira do grupo; prefeituras dizem que já seguem as normas federais de publicação de gastos públicos

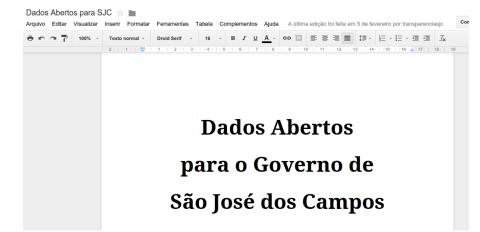

We have a group at our city to work with government and open the data. One of the members of the group (Paulo) personally delivered a document to the mayor. The document explained the open data movement and how they could get start to make it happen. *More: transparenciasjc.org* 

# **Engaging programmers**

# Programmers get together to create apps that explores government open data(hackthon)...

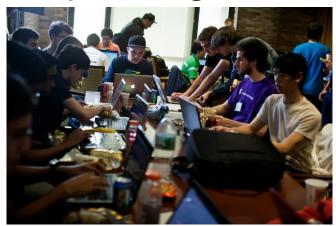

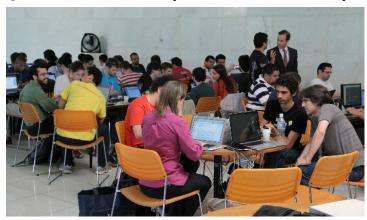

But Java was not often used... Until Java 8!

# What changes with Java 8?

Java 8 comes with tools that helps programmers to **efficiently** explore open data and create applications.

- ★ Lambda expressions
- ★ Stream
- ★ NIO Improvements
- ★ Nashorn\*
- ★ JavaFX\*

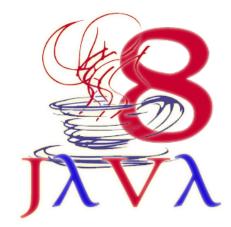

\* With these tools we can use other popular languages(CSS, Javascript) and tools(Scene Builder) that make it even easier to create applications

# Java 8 tools for Open Data

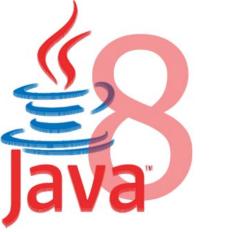

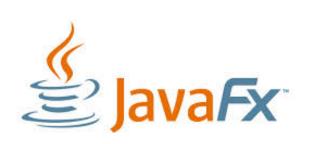

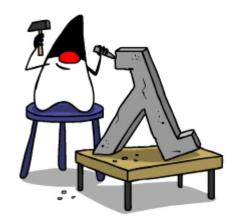

Extract: NIO with Stream support, Third party APIs;

Transform: Stream API, Collectors;

Combine: Stream API, Collection improvements;

**Display:** JavaFX, JavaFX + FXML + CSS + JS(Nashorn).

# **Using Stream**

#### Stream

[filter][peek] [map] [skip][distinct][flatMap] [limit] [sorted] [concat] { toArray | reduce | noneMatch | min | max | forEach | forEachOrdered | findAny | findFirst | count | **collect** | anyMatch | allMatch }

- → Stateless/Stateful intermediate operations
- → Terminal operations(close the stream)

Operations accept functional interfaces(Predicate, Function, Supplier, Consumer, BiFunction from java.util. function package), which means we can use Lambda expressions.

After you do stuff with the stream, you can collect the data using Collectors.

# Where do I get the stream from?

### Generate

- > java.util.stream.Stream::of
- > java.util.stream.Stream::empty
- > java.util.stream.Stream::generate

# From any collection

- > java.util.Collection::stream
- java.util.Collection::parallelStream

# Lines from a file

➤ java.nio.file.Files::lines

# **Using Nashorn**

Javascript in Java 8 is easier than ever:

- *jjs* tools comes with Java 8 to directly evaluate JS;
- No need to recompile; Scripting makes easier to quickly create applications
- We can evaluate Javascript from Java. We can create hybrid applications that uses JavaScript and Java;
- No need to parse JSON!
- jjs with the flag -fx allows you to create a JavaFX application only using JS!

./jjs -fx Hello.js

```
var txtOla = new javafx.scene.control.Label(">> Olá Mundo! <<")
txtOla.font = new javafx.scene.text.Font(50)
stage.scene = new javafx.scene.Scene(txtOla)
stage.width = 500
stage.title = "Olá JavaFX + Javascript"
stage.show()</pre>
```

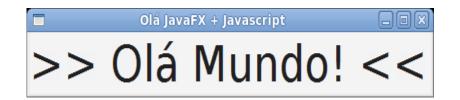

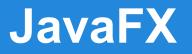

#### RESOURCES

| JavaFX Ensemb                    | le нібни      | GHTS            | Sea<br>and    | och samples<br>docs here!  | Search                       |
|----------------------------------|---------------|-----------------|---------------|----------------------------|------------------------------|
| (M) Samples Document             | A A 🔿 SAMPLES |                 | _             |                            | ×                            |
| ► HIGHLIGHTS<br>► NEW!           | SAMPLES       |                 |               |                            | Î                            |
| ▼SAMPLES<br>▼Controls<br>■Tabs   | Controls      |                 |               |                            |                              |
| Iabs     Buttons     Scroll Bar  |               |                 | Yellow        |                            |                              |
| Progress Bar                     | Tab 1 Tab 2   |                 | Orange        | .Invel. Deci. Ballana.     | Terres Andres                |
| ► Tree<br>► List                 | Tab           | Radio Buttons   | Color Button  | Inset Text Button          | Pill Button                  |
| ⊫Text<br>⊫Table                  |               |                 | Cat           |                            |                              |
| Menu<br>Combo Box                |               | Baselink (      | Dog           | Rector                     |                              |
| Accordion<br>Splitpane           | Check Boxes   | Hyperlink       | Toggle Button | Graphic Button             | Scroll Bar                   |
| Pagination<br>Color Picker       |               |                 |               | P Tast rate                | 3100.00                      |
| Progress Indicator<br>Choice Box |               | Options         | Options       | Onld Note 1<br>Onld Note 2 | (\$12.34)<br>533.01          |
| ♥Charts<br>►Area                 | Progress Bar  | Styled Tool Bar | Tool Bar      | Didd Nodel<br>Tree View    | 571.00<br>List View Cell Fam |
| ► Custom<br>► Bubble             |               |                 |               |                            |                              |

TOOLS

# In off Constants voted In off Constants In off Constants

#### COMMUNITY

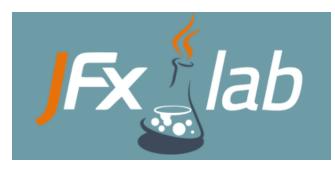

- Easy to create charts and visualizations; great resources to present data;
  - See "JavaFX: A Brilliant Platform for Presenting Data" youtu.be/XfkLfIGV59s
  - JavaFX Ensemble
- We don't need Java language to build JavaFX apps;
  - > We can use **FXML** (with **Scene Builder**), **CSS** and Javascript (with **Nashorn**)
- Modern APIs and active community
  - See FXtras and ControlsFX projects;
  - Recently released jfxlab.com

### WORA is back with Java 8

#### Write Once, Run Anywhere is back with Java 8!

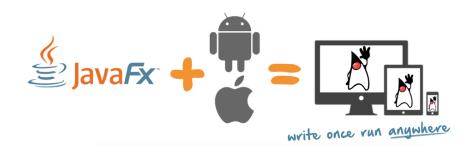

#### Dashboard OpenJFX Main ... OpenJFX on the Raspberry Pi

#### OpenJFX on the Raspberry Pi Attachments: 0 • Added by Daniel Blaukopf, last edited by David Hill on Aug 28, 2014 (view change) • Labels None

You can run JavaFX on the Raspberry Pi, an inexpensive ARM development board. This page describes how to set up your board to run JavaFX.

- Prerequisites
- Raspberry Pi OS
- Running a IDK
- Stopping an application
- Raspberry Pi Memory Split
- Touch events Prerequisites

You will need:

- A Raspberry Pi device
- · A PC to download and install the OS image for the Raspberry Pi
- An SD card with a capacity of 4GBytes or more. A fast card (such as class 10) works better. A larger card will usually last

#### → JavaFXPorts.org

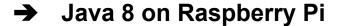

# **DEMO&CODE TIME!**

# Kenya GIS App

"I downloaded data from Kenya open data decided to play around with it, this is what i came up in the first 1hr"

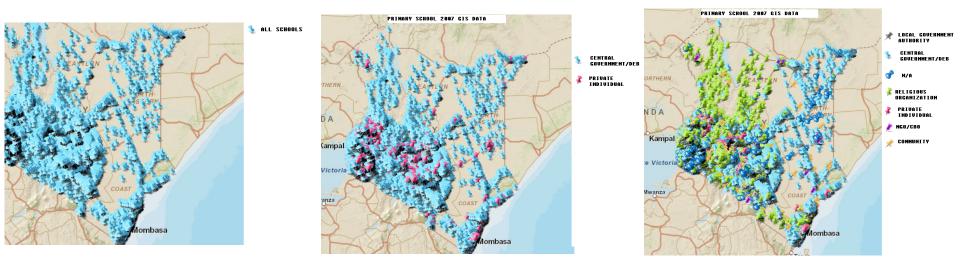

http://kenyadevelopers.blogspot.com.br/2014/09/gis-applications-build-with-javajavafx.html

One controversial topic about the elections is how much each candidate received from companies to make their political campaign. This sample tries to answer the following question:

*"The seven biggest "donors" for each presidential candidate to make their political campaign and how much they donated?"* 

First thing to do is to manually download data for each candidate from TSE site and place it in a given directory. Then we will load the CSVs on the application, aggregate the information and show a simple pie chart.

|                                                                                             | <b>PCE WEE</b><br>restação de |                      | eitorais               |            |                                                               |              |                             |                      |                        |           | 1       | 1           | ELEITO    | ICA<br>RAL             |
|---------------------------------------------------------------------------------------------|-------------------------------|----------------------|------------------------|------------|---------------------------------------------------------------|--------------|-----------------------------|----------------------|------------------------|-----------|---------|-------------|-----------|------------------------|
|                                                                                             |                               |                      | Cor                    | isulta aos | Doadores e Fornece                                            | dores de Ca  | mpanha de                   | Candidatos - v.: 1.4 | .3                     |           |         |             |           |                        |
| Candidato     Candidato     Tipo     Tipo     Receitas     Tipo de Prestas     D 1º Parcial | ão de Contas                  | ireção Partidária    |                        |            | 13<br>DILMA VANA R<br>BR<br>PT<br>Selecionar Candid<br>Resumo |              |                             | Filtro por Do        | ):                     | elecionar | Doador  | Limpar      |           |                        |
|                                                                                             |                               |                      |                        | Nº Contr   | ole: 000130100000E                                            | R1647163     | Data Entr                   | rega: 02/09/2014     |                        |           |         |             |           |                        |
| Doador                                                                                      | CPF/CNPJ                      | Doador<br>Originário | CPF/CNPJ<br>Originário | Data       | Nº Recibo Eleitoral                                           | Valor R\$    | Espécie<br>do<br>Recurso    | Nº Documento         | Nome do<br>Candidato   | Número    | Partido | Candidatura | Fleitoral | Fonte<br>do<br>Recurso |
| CRINOR<br>CRILONITRILA DO<br>IORDESTE SA                                                    | 13.546.353/0001-<br>33        |                      |                        | 18/08/14   | 000130100000BR000153                                          | 1.000.000,00 | Transferência<br>eletrônica | 93554                | DILMA VANA<br>ROUSSEFF | 13        | PT      | Presidente  | BRASIL    |                        |
| LFREDO A<br>REICHEL E CIA<br>TDA                                                            | 90.804.295/0001-<br>41        |                      |                        | 27/08/14   | 00013010000BR000241                                           | 500,00       | Depósito em<br>espécie      | SN                   | DILMA VANA<br>ROUSSEFF | 13        | РТ      | Presidente  | BRASIL    |                        |
| MALIA ORCHIS DE                                                                             | 248.142.068-36                |                      |                        | 05/08/14   | 00013010000BR000089                                           | 100,00       | Depósito em<br>espécie      | 24814206836          | DILMA VANA<br>ROUSSEFF | 13        | PT      | Presidente  | BRASIL    |                        |
| MANDA ANGELICA<br>GONZALES<br>CARDOSO                                                       | 221.206.450-00                |                      |                        | 15/08/14   | 00013010000BR000549                                           | 1.300,00     | Cartão de<br>crédito        | 1053457208000469A001 | DILMA VANA<br>ROUSSEFF | 13        | PT      | Presidente  | BRASIL    |                        |

Scan files in a given directory and aggregate the values on a Map where's the candidate name is the key and the value is the list of donations (with donor name and the donated amount)

```
Map<String, Set<Donation>> donations = new HashMap<>();
Files.list(Paths.get(DATA_DIR))
    .peek(f -> System.out.println("Processing " + f.getFileName()))
    .forEach(p -> {
        try {
            Files.lines(p, StandardCharsets.ISO_8859_1).skip(1).forEach(1 -> {
                // For each Line, retrieve what I want
            });
        } catch (IOException e) {
            System.err.println("Error loading " + p);
        }
        });
```

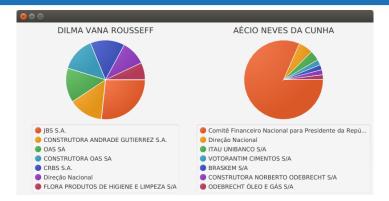

```
donations.entrySet().forEach(e -> {
    PieChart chart = new PieChart();
    chart.setPrefSize(400, 300);
    chart.setTitle(e.getKey());
    e.getValue().stream()
        .sorted(Comparator.comparing(Donation::getAmount).reversed())
        .limit(7)
        .map(d -> new PieChart.Data(d.getDonorName(), d.getAmount()))
        .forEach(chart.getData()::add);
    charts.getChildren().add(chart);
```

});

```
donations.entrySet().forEach(e -> {
    PieChart chart = new PieChart();
    chart.setPrefSize(300, 400);
    chart.setTitle(e.getKey());
    TableView<Donation> tblDonations = new TableView<>();
    TableColumn<Donation, String> clDonatorName = new TableColumn<>("Donor Name");
    TableColumn<Donation, String> clAmount = new TableColumn<>("Amount");
    clDonatorName.setCellValueFactory(new PropertyValueFactory("donorName"));
    clAmount.setCellValueFactory(new PropertyValueFactory("amount"));
    tblDonations.getColumns().addAll(clDonatorName, clAmount);
    tblDonations.setPrefSize(CHART WIDTH, 150);
    e.getValue().stream()
            .sorted(Comparator.comparing(Donation::getAmount).reversed())
            .limit(7)
            .peek(tblDonations.getItems()::add)
            .map(d -> new PieChart.Data(d.getDonorName(), d.getAmount()))
            .forEach(chart.getData()::add);
    charts.getChildren().add(new VBox(20, chart, tblDonations));
});
```

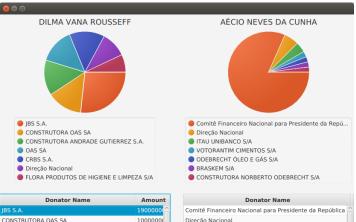

|                    | 1900000  | Comitê Financeiro Nacional pa |
|--------------------|----------|-------------------------------|
| 5A                 | 1000000  | Direção Nacional              |
| ADE GUTIERREZ S.A. | 1000000  | ITAU UNIBANCO S/A             |
|                    | 1000000  | VOTORANTIM CIMENTOS S/A       |
|                    | 10000001 | ODEDDECUT ÓLEO E CÁC CIA      |

CONSTRUTORA ANDR

OAS SA

CDDC C

# **Mobile Towers**

- Goal: Build an app to put together data about mobile coverage in Brazil and try to find why we have such bad services on this area!
- App not finished since we are still scrapping data for it.
- To engage more programmers, we are moving to use no Java code and create a controller using Javascript.

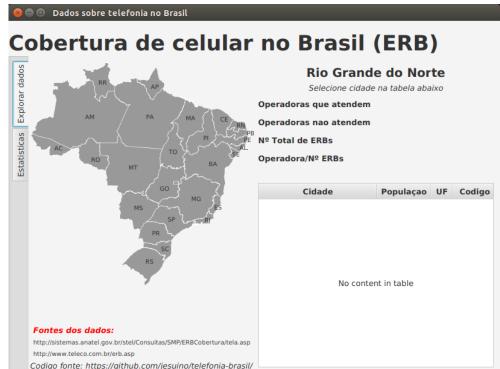

# STOP: Only JS, CSS and FXML Sample

As the mobile towers app is not finished, I thought I would share the world cup app. It was done with no Java code. My girlfriend helped me on get this done in only a few hours!

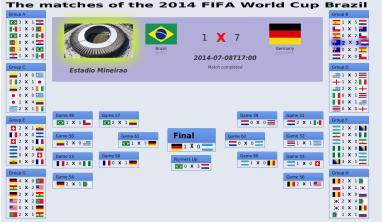

Advantages of using Nashorn: Scripting (no need to recompile); no JSON parsing; More information: <u>http://fxapps.blogspot.com/2014/06/another-world-cup-app-using-javafx-fxml.html</u> <u>http://fxapps.blogspot.com/2014/04/writing-javafx-apps-using-javascript.html</u>

A survey was incorrectly released with wrong charts and caused a lot of polemic in Brazil!

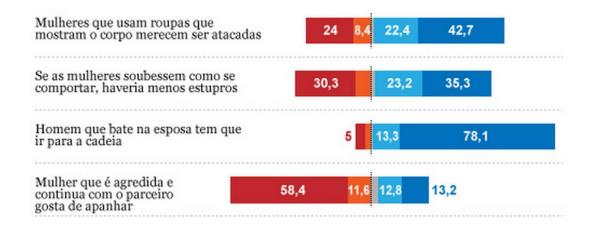

According to the wrong results, about 60% of the participants responded that women deserve be attacked according to their clothes! Fortunately it was wrong, only 26% think like that(which still too bad)... Fortunately the data is open and let's see how can we easily handle this using Java 8 features.

The survey results are on a spreadsheet where each line is a response and each column represents a question.

| A           | В                           | C                       | D      | E         | F          | G           | Н          |            | J          | K          | L         | М                | N             | 0           | P           | (      |
|-------------|-----------------------------|-------------------------|--------|-----------|------------|-------------|------------|------------|------------|------------|-----------|------------------|---------------|-------------|-------------|--------|
| identificad | região onde foi realizada a | idade: qual a sua idade | área   | sexo      | cor ou rac | última sér  | até que se | até que se | renda tota | renda tota | número de | no <u>último</u> | my world      | my world 🕨  | my world >  | ▶ my w |
| 4128        | NORTE                       | 34                      | urbano | feminino  | parda      | quinta sér  | analfabeto | quarta sér | 1000       | 1490       | 9         | 1                | 1 prioritário | prioritário | secundári   | priori |
| 4130        | NORTE                       | 53                      | urbano | masculino | branca     | médio con   | oitava sér | oitava sér | 4800       | 4900       | 3         | 1                | 1 prioritário | secundári   | secundárie  | priori |
| 4134        | NORTE                       | 31                      | urbano | masculino | preta      | analfabeto  | analfabeto | analfabeto | 678        | 678        | 5         | 1                | 1 prioritário | secundári   | secundári   | priori |
| 4135        | NORDESTE                    | 38                      | urbano | feminino  | parda      | sétima sé   | cursou su  | segunda s  | 1000       | 1000       | 4         | 2                | 2 prioritário | secundári   | prioritário | priori |
| 4138        | NORDESTE                    | 21                      | urbano | feminino  | parda      | primeira s  | analfabeto | analfabeto | 678        | 678        | 2         | 2                | 2 secundário  | prioritário | prioritário | priori |
| 4139        | NORTE                       | 24                      | urbano | feminino  | parda      | primeira s  | não conhe  | quinta sér | 678        |            | 5         | 2                | 2 prioritário | secundári   | secundárie  | priori |
| 4140        | NORDESTE                    | 65                      | urbano | feminino  | parda      | superior c  | analfabeto | analfabeto | 678        | 1200       | 7         | 2                | 2 prioritário | secundári   | secundárie  | priori |
| 4142        | NORTE                       | 47                      | urbano | feminino  | parda      | médio con   | quarta sér | analfabeto | 700        | 700        | 4         | 2                | 2 prioritário | secundári   | secundáriø  | priori |
| 4147        | NORDESTE                    | 40                      | urbano | masculino | parda      | fundamen    | segunda s  | sétima sé  | 678        | 3000       | 6         | 2                | 2 prioritário | secundári   | secundárie  | priori |
| 4148        | NORTE                       | 29                      | urbano | masculino | parda      | médio con   | quinta sér | médio cor  | 678        | 800        | 3         | 1                | 1 prioritário | secundári   | secundári   | priori |
| 4149        | NORDESTE                    | 49                      | urbano | feminino  | amarela    | médio cor   | primeira s | analfabeto | 2000       | 2000       | 2         | 2                | 2 prioritário | prioritário | secundáriø  | priori |
| 4150        | NORDESTE                    | 27                      | urbano | feminino  | branca     | segunda s   | não sabe   | não sabe   | 300        | 3000       | 3         | 2                | 2 secundári   | secundári   | secundáriø  | secu   |
| 4155        | NORDESTE                    | 18                      | urbano | masculino | branca     | terceira sø | superior c | mestrado   |            | 6000       | 4         | 2                | 2 secundári   | secundári   | secundári   | priori |

We saved this spreasheet as CSV (columns separated by semicolon) and we will open if from Java to transform it into a data structure where a Map will contain the question, and for each question we will have the possible answers and how much participants choose that answer, so: **Map<String**, **Map<String**, **Integer>>**;

```
Map<String, Map<String, Integer>> results = new HashMap<>();
Path filePath = Paths.get(FILE SURVEY);
String[] questions = Files.lines(filePath).findFirst().get().split(SEPARATOR);
Stream.of(questions).forEach(c -> results.put(c, new HashMap<>()));
Files.lines(filePath).skip(1).forEach(1 -> {
    String[] anwers = l.split(SEPARATOR);
    for (int i = 1; i < anwers.length; i++) {</pre>
        results.get(questions[i]).compute(anwers[i], (o, n) -> {
            return n == null ? 1 : ++n;
        });
});
```

Now we have the information translated to Java, we can use JavaFX charts library to visualize it

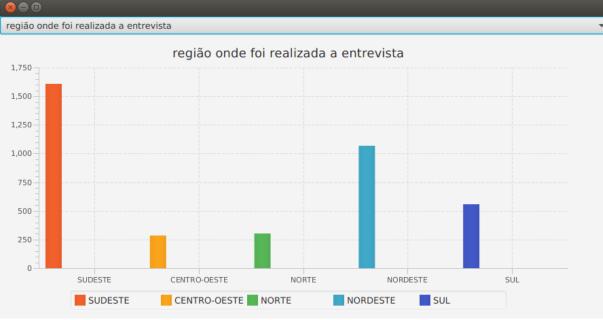

```
Map<String, Map<String, Integer>> results = SurveyData.load();
ComboBox<String> cmbQuestions = new ComboBox<>(FXCollections.observableArrayList(results.
keySet());
cmbQuestions.getSelectionModel().selectedItemProperty().addListener((t, o, n) -> {
    final BarChart<String, Number> chart = new BarChart<>(new CategoryAxis(), new NumberAxis());
    chart.setTitle(n);
    results.get(n).entrySet().forEach(r -> {
        XYChart.Series resultSeries = new XYChart.Series();
        resultSeries.getData().add(new XYChart.Data(r.getKey(), r.getValue()));
        resultSeries.setName(r.getKey());
        chart.getData().add(resultSeries);
    });
    chart.setPrefWidth(850);
    chartPane.getChildren().setAll(chart);
});
```

# Sample: Elections app

Elections are going to happen in Brazil at October 4. A simple application to explore candidates information was created in about 3 hours using JavaFX, FXML and a Java API to access candidates data.

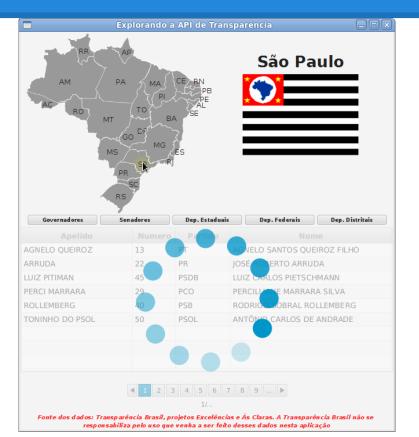

CSV that shows money that federal government transfers to city and states to be applied in education, health, security and other areas.

The app should help us to respond the following question:

# "What is the HDI at a given city and how is federal government helping by tranferring resources to a given area?"

So we need to get indicator of each area and see the amount of money was transferred to that area from federal government.

#### Transfer Data: CSV with about 220k lines!

| F217707 | v 😤 \Sigma = 244                          |                                   |                                  |
|---------|-------------------------------------------|-----------------------------------|----------------------------------|
|         | F G                                       | н                                 |                                  |
| 217707  | 244 Assist Incia Comunit Inia             | 2058 Pol�tica Nacional de Defesa  |                                  |
| 217708  | 244 Assist Incia Comunit Inia             | 2058 Pol�tica Nacional de Defesa  |                                  |
| 217709  | 845 Transfer Incias                       | 903 Opera 🗘 🗘 es Especiais: Trans | fer�ncias Constitucionais e as [ |
| 217710  | 368 DESCRI 🕸 🏶 O PENDENTE DE DEFINI 🏶 🏶 O | 2030 Educa 🗘 🗘 o B 🗘 sica         |                                  |
| 217711  | 368 DESCRI���O PENDENTE DE DEFINI��       | 2030 Educa 🗘 🗘 o B 🗘 sica         |                                  |
| 217712  | 368 DESCRI 🕸 🏶 O PENDENTE DE DEFINI 🏶 🏶 O | 2030 Educa 🗘 🗘 o B 🗘 sica         |                                  |
| 217713  | 368 DESCRI���O PENDENTE DE DEFINI��       | 2030 Educa 🏶 🐼 o B 🏶 sica         |                                  |
| 217714  | 368 DESCRI 🕸 🏶 O PENDENTE DE DEFINI 🏶 🏶 O | 2030 Educa 🗘 🗘 o B 🗘 sica         |                                  |
| 217715  | 845 Transfer�ncias                        | 903 Opera 🗘 🗘 es Especiais: Trans | fer�ncias Constitucionais e as [ |
| 217716  | 306 Alimenta��o e Nutri��o                | 2030 Educa 🗘 🗘 o B 🗘 sica         |                                  |
| 217717  | 306 Alimenta��o e Nutri��o                | 2030 Educa 🏶 🐼 o B 🏶 sica         |                                  |
| 217718  | 306 Alimenta��o e Nutri��o                | 2030 Educa 🗘 🗘 o B 🗘 sica         |                                  |
| 217719  | 306 Alimenta��o e Nutri��o                | 2030 Educa 🏶 🐼 o B 🏶 sica         |                                  |
| 217720  | 847 Transfer�ncias para Educa��o B�sica   | 903 Opera 🗘 🗘 es Especiais: Trans | fer�ncias Constitucionais e as [ |
| 217721  | 244 Assist Incia Comunit Inia             | 2037 Fortalecimento do Sistema 🗇  | nico de Assist�ncia Social (SUA  |
| 217722  | 244 Assist�ncia Comunit�ria               | 2037 Fortalecimento do Sistema 🗘  |                                  |
| 217723  | 244 Assist Incia Comunit Inia             | 2037 Fortalecimento do Sistema 🗇  |                                  |
| 217724  | 392 Difus 🏶 o Cultural                    | 2027 Cultura: Preserva��o, Prom   | o��o e Acesso                    |

- → For each month a CSV with data of **all** tranfers.
- $\rightarrow$  We will use 6 files;
- → Each file is name with its year and month

Data from: transparencia.gov.br

#### **Cities Data**

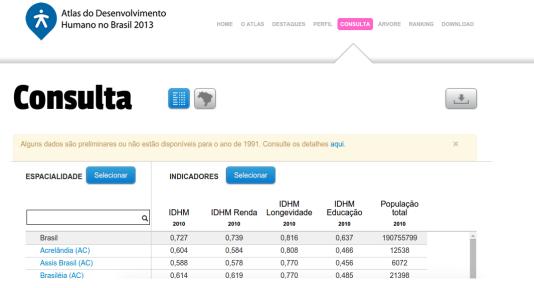

2010; Issues matching cities name..

Data from: http://www.atlasbrasil.org.br/2013/pt/consulta/

To match information between files, normalize Text is needed:

 For example: "SAO JOSE DOS CAMPOS" <-> "São José dos Campos (SP)"

Java Objects were created:

- **Transfer** represents a single transfer;
- **CityInfo** contains the information about a given City
- **TransfersSummary** aggreate and mix information from both files by having the areas, the amount transferred to that area in a given period and the related city information.

Notice that the data is open and it uses an open format(3 stars), but more than ever we need Java and its tool to explore the data.

**DataLoader:** Read the CSV files to load the data into Java objects; Hides extraction details from data transformation;

**CityTransferTransformer:** Creates a single object(TransfersSummary) with the needed information by aggregating and transforming the data we extracted;

**App:** Just print the information of the cities on console. We could, of course, create some user interface with JavaFX.

STAHP. Let's go to the IDE...

Conclusion

### Conclusion

- ➔ If you are a Java programmer, you can get start today creating applications to explore open data potential;
- ➔ Java 8 became a great alternative to create applications that can process government data. In this version, programmers are able to write much less code to process data and show the information from it;
- ➔ This is the future and you can make the difference. Make the future Java, make the future government;

# **Questions?**

@William\_antonio
jugvale.com
fxapps.blogspot.com
github.com/jesuino/j1-open-data

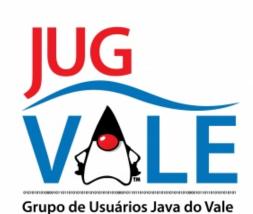

# **Thanks!**